# **abcde - Copier un cd audio sur le pc**

- Objet : Ripper et convertir des cd audio
- Niveau requis : [débutant,](http://debian-facile.org/tag:debutant?do=showtag&tag=d%C3%A9butant) [avisé](http://debian-facile.org/tag:avise?do=showtag&tag=avis%C3%A9)
- Commentaires : Extraction, Encodage de cd Audio et récupération des tags en ligne de commande.
- Débutant, à savoir : [Utiliser GNU/Linux en ligne de commande, tout commence là !.](http://debian-facile.org/doc:systeme:commandes:le_debianiste_qui_papillonne)  $\ddot{\mathbf{\Theta}}$
- Suivi :

[à-tester](http://debian-facile.org/tag:a-tester?do=showtag&tag=%C3%A0-tester)

- $\circ$  Création par **&** [kawer](http://debian-facile.org/utilisateurs:kawer) le 05/03/2016
- $\circ$  Testé par  $\lt...$  le  $\lt...$
- Commentaires sur le forum : [Lien vers le forum concernant ce tuto](https://debian-facile.org/viewtopic.php?id=13581)  $1$

## **Introduction**

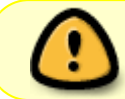

Le tuto est en cours de rafraichissement, l'avertissement sera retiré une fois celui-ci terminé. Merci de votre compréhension.

Abcde est un script bash fourni par un paquet (logiciel) qui permet de ripper nos CD de musique en cli (ligne de commande). Nous pourrons extraire et convertir nos pistes dans le format de notre choix. Nous pourrons également synchroniser les métadonnées de nos fichiers extrait avec une base de données en ligne, afin d'avoir les informations titre, artiste, album etc… présent lors de la lecture ..

## **Installation**

#### **De base, Abcde et Eyed3**

Avant toute installation, il faut comme d'habitude mettre à jour la liste des paquets :

apt update

Enfin nous pouvons installer le paquet (logiciel) qui nous intéresse, ici [abcde](https://packages.debian.org/search?keywords=abcde) :

apt install abcde

En extra, pour rendre abcde apte à éditer les métadonnées des fichiers mp3 nous installerons le paquet [eyed3](https://packages.debian.org/search?keywords=eyed3) :

apt install eyed3

### **Encodage - Les Formats**

Les librairies nécessaires à l'encodage :

- $\cdot$  [Flac](https://packages.debian.org/search?keywords=flac)
- [OGG Vorbis](https://packages.debian.org/search?keywords=libvorbis0a)
- $-Mp3$  $-Mp3$
- [Mpc](https://packages.debian.org/search?keywords=libmpcdec6)
- [Spx](https://packages.debian.org/search?keywords=libspeex1)

s'installent ainsi :

apt install flac libvorbis0a lame libmpcdec6 libspeex1

## **Configuration**

Au premier lancement Abcde lira dans le fichier /etc/abcde.conf, nous allons en faire immédiatement [une copie](http://debian-facile.org/doc:systeme:cp) dans le dossier de l'utilisateur afin de limiter les accès root's, nous pourrons ainsi modifier aisément et en toute sécurité la configuration de abcde.

cp /etc/abcde.conf ~/.abcde.conf

Quelques exemples de configuration ici : \*<http://www.andrews-corner.org/abcde.html>

Pour utiliser la base de donnée de MusicBrainz à la place de freeDB vous devez mettre dans votre fichier .abcde.conf :

#### [Extrait de abcde.conf](http://debian-facile.org/_export/code/doc:media:abcde?codeblock=5)

```
CDDBURL="http://freedb.musicbrainz.org/~cddb/cddb.cgi"
```
## **Utilisation**

Pour extraire votre cd par exemple en mp3, lancez **abcde** dans votre terminal ainsi :

abcde -o mp3

 $\pmb{\times}$ 

[1\)](#page--1-0)

N'hésitez pas à y faire part de vos remarques, succès, améliorations ou échecs !

Permanent link: **<http://debian-facile.org/doc:media:abcde>**

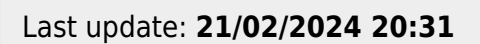

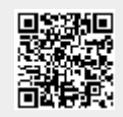